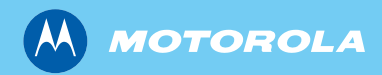

# *MTM800*

*Основное руководство пользователя*

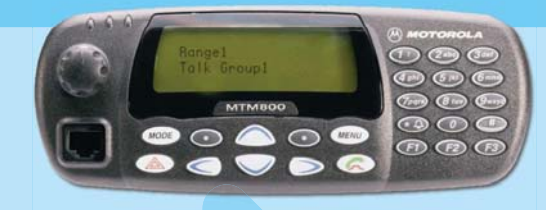

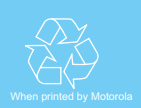

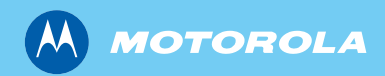

*MTM800*

*Ghidul de bază al utilizatorului*

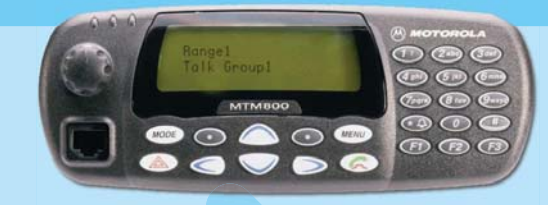

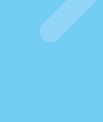

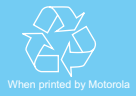

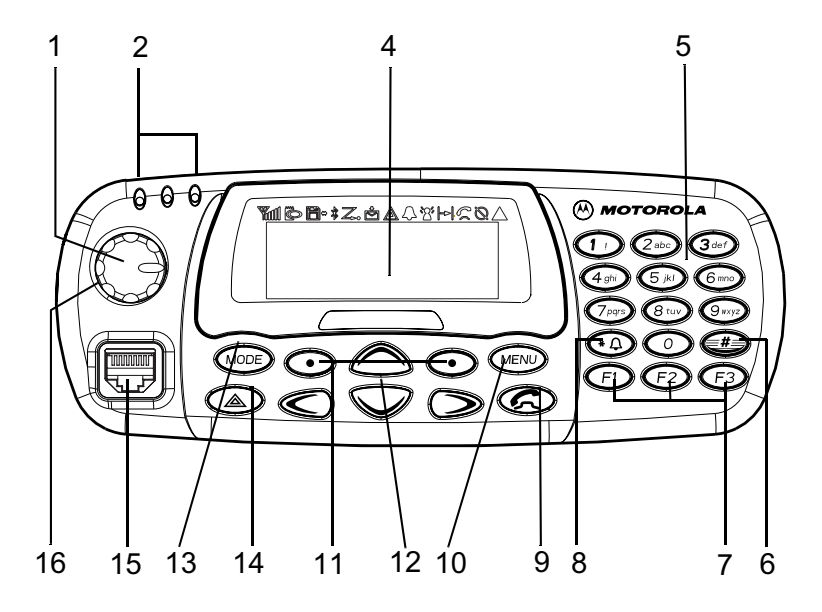

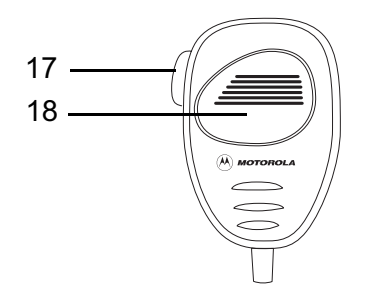

# **Содержание**

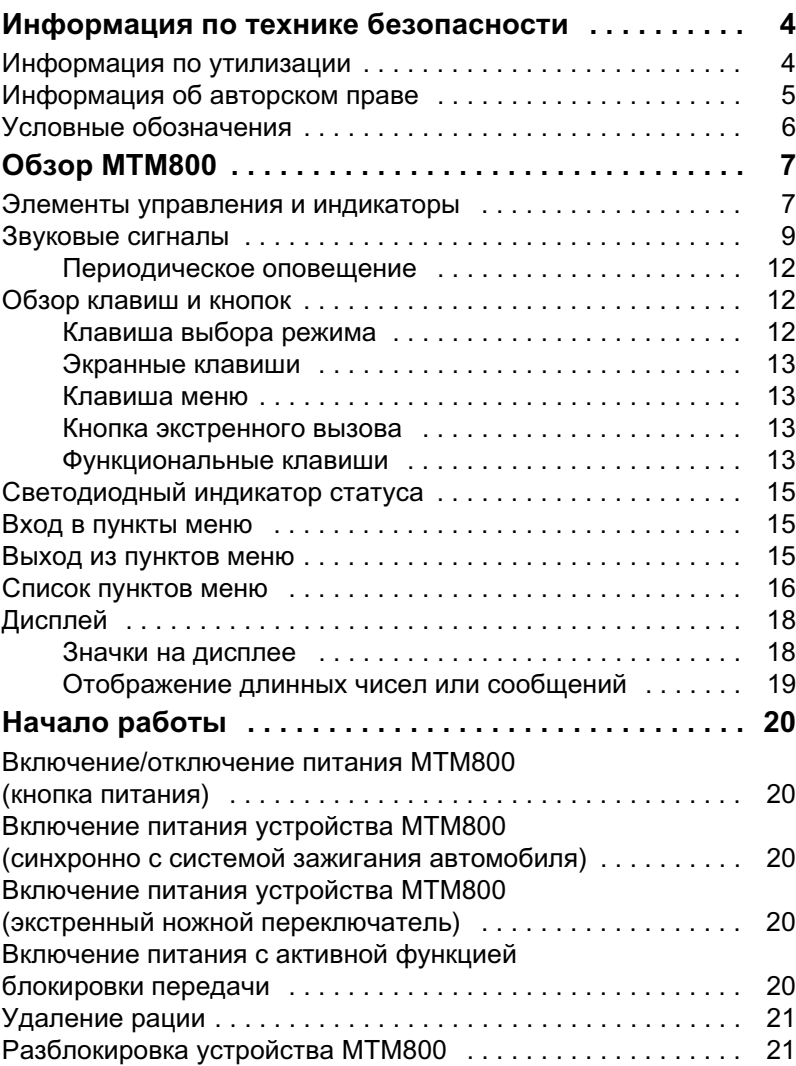

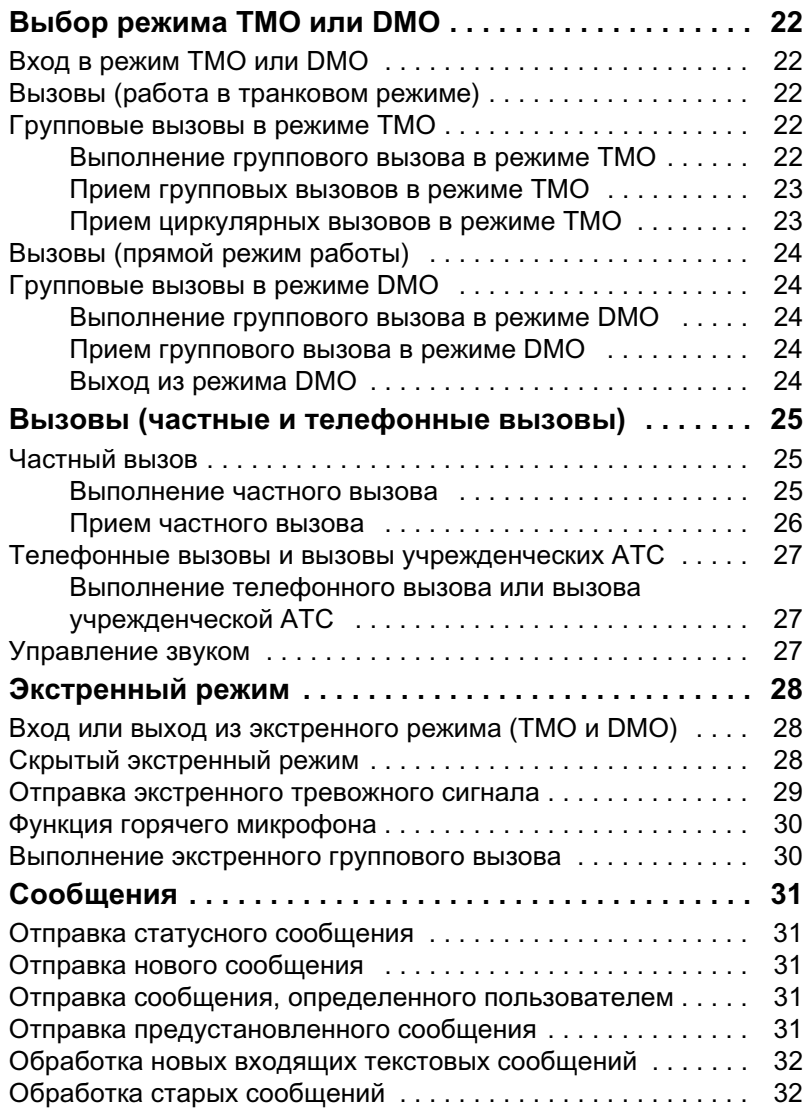

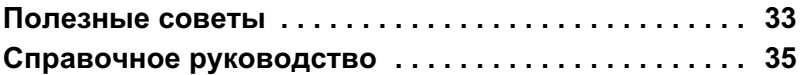

© Motorola Inc., 2008

MOTOROLA и стилизованный логотип M зарегистрированы в патентном ведомстве США. Все другие продукты и названия являются собственностью их владельцев.

# <span id="page-6-0"></span>**Информация по технике безопасности**

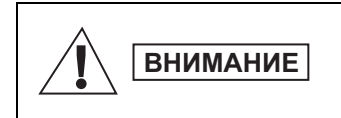

Перед началом использования изделий ознакомьтесь с инструкциями по эксплуатации и технике безопасности, приведенными в буклете «Сведения о безопасности и воздействии излучаемой радиочастотной энергии» 6866537D37.

Аксессуары предназначены только для профессиональной эксплуатации, только при этом условии будет обеспечено удовлетворение требований Международного комитета по защите от неионизирующего излучения (International Committee for Non-Ionising Radiation, ICNIRP) в отношении воздействия излучаемой радиочастотной энергии. С целью недопущения превышения пределов воздействия излучаемой радиочастотной энергии перед началом использования изделий ознакомьтесь с информацией о радиочастотной энергии и инструкциями по эксплуатации в буклете «Сведения о безопасности и воздействии излучаемой радиочастотной энергии» (номер по каталогу публикаций Motorola 6864117B25).

Храните данное руководство пользователя и буклет «Сведения о безопасности и воздействии излучаемой радиочастотной энергии» в надежном месте, обеспечьте их передачу другим лицам в случае передачи им аксессуаров.

## <span id="page-6-1"></span>**Информация по утилизации**

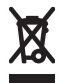

В соответствии с директивой **Европейского союза об утилизации электроприборов и электронного оборудования** изделия, продаваемые в странах ЕС,

должны иметь этикетку с перечеркнутым контейнером для отходов (в некоторых случаях этикетка может находиться на упаковке). Согласно директиве об утилизации электроприборов и электронного оборудования, данная этикетка с перечеркнутым контейнером для отходов означает, что покупатели и конечные пользователи в странах ЕС не должны выбрасывать электроприборы и электронное оборудование с бытовыми отходами.

Информацию о системе переработки отходов в своей стране покупатели или конечные пользователи в странах ЕС могут получить у местного представителя поставщика оборудования или в центре обслуживания.

## <span id="page-7-0"></span>**Информация об авторском праве**

Описанные в данном руководстве изделия фирмы Motorola могут содержать защищенные авторскими правами компьютерные программы фирмы Motorola, хранящиеся на полупроводниковых ЗУ или других носителях. Законы США и некоторых других стран обеспечивают некоторые эксклюзивные права компании Motorola в отношении защищенных авторским правом компьютерных программ, включая, в частности, право на копирование и воспроизведение в любой форме защищенных авторским правом компьютерных программ.

В связи с этим никакие компьютерные программы фирмы Motorola, содержащиеся в изделиях Motorola, описанных в настоящем руководстве, не разрешается копировать, воспроизводить, изменять, подвергать инженерному анализу для создания аналога или распространять каким бы то ни было способом без явного письменного разрешения фирмы Motorola. Кроме того, покупка изделий Motorola не дает никаких явных или подразумеваемых прав или прав на лицензии, например не подразумевает отказа владельцев от своих прав и т. п., в отношении авторства, патентов или заявок на патенты компании Motorola, за исключением обычных неисключительных прав на лицензию на использование этих изделий согласно законам о продаже изделий.

Настоящий документ защищен авторским правом. Допускается дублирование настоящего документа в разумных пределах в целях использования изделий Motorola. Дублирование в иных целях, изменения, дополнения или другая обработка этого документа не допускаются. Оригиналом считается только этот документ, сохраненный в электронном виде. Дубликаты считаются копиями. Группа компаний Motorola, Inc. не ручается за правильность таких копий.

# <span id="page-8-0"></span>**Условные обозначения**

Настоящий документ предоставляет читателю информацию в наглядной форме. Во всем наборе документов используются определенные значки. Далее приведены эти значки с соответствующими описаниями.

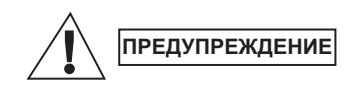

Словом «Предупреждение» с соответствующим значком обозначается информация, пренебрежение которой может привести к летальному исходу, серьезным травмам или серьезному повреждению изделия.

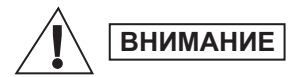

Словом «Внимание» с соответствующим значком обозначается информация, пренебрежение которой может привести к получению легкой травмы, травмы средней степени тяжести или серьезному повреждению изделия.

**ВНИМАНИЕ**

Пометка «Внимание» может использоваться без значка для обозначения потенциального повреждения или травмы, не связанной с изделием.

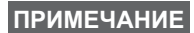

Примечания содержат информацию, более важную, чем окружающий их текст, например исключения или предварительные условия. Они также отсылают читателя к дополнительной информации, напоминающей о выполнении определенных действий (например, если они не являются частью текущей процедуры) или сообщающей о расположении элементов на экране. Примечание не является предупреждением.

# <span id="page-9-1"></span><span id="page-9-0"></span>**Элементы управления и индикаторы**

Приведенные далее номера относятся к иллюстрации на внутренней стороне обложки.

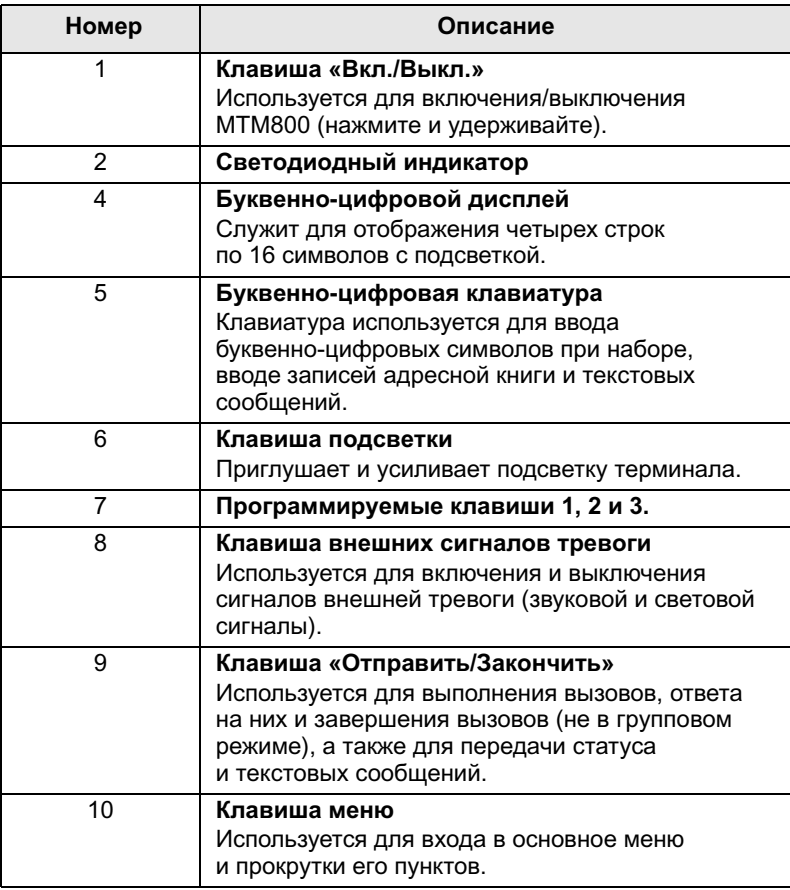

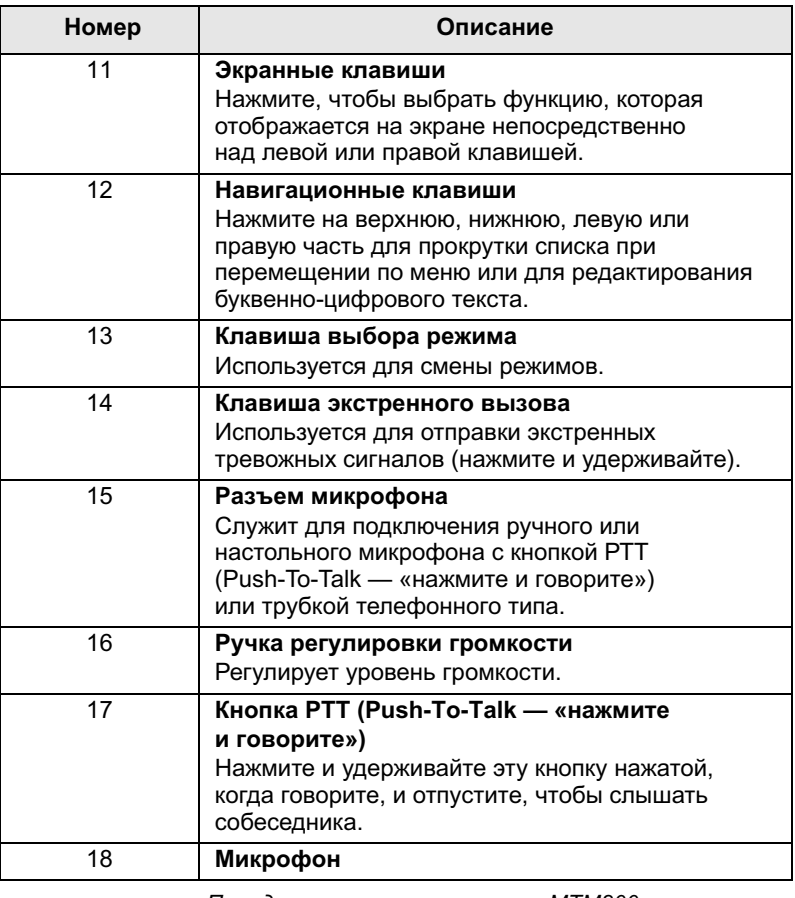

Перед первым использованием MTM800 снимите ПРИМЕЧАНИЕ пластиковую защиту с дисплея.

# <span id="page-11-0"></span>**Звуковые сигналы**

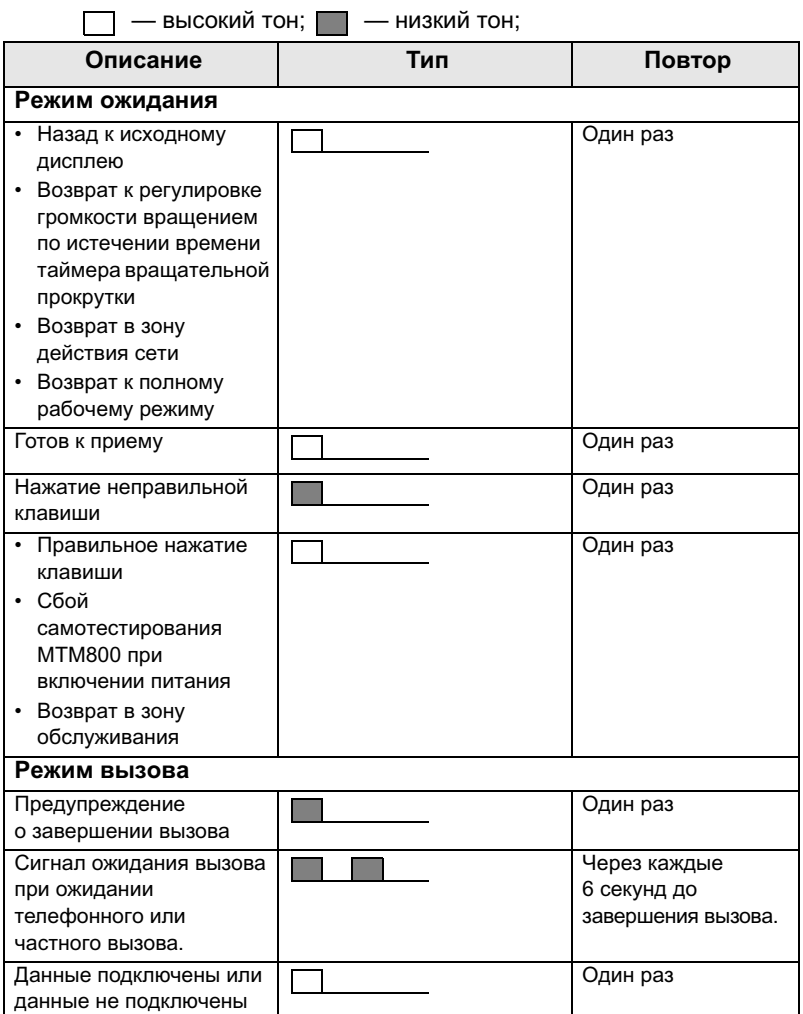

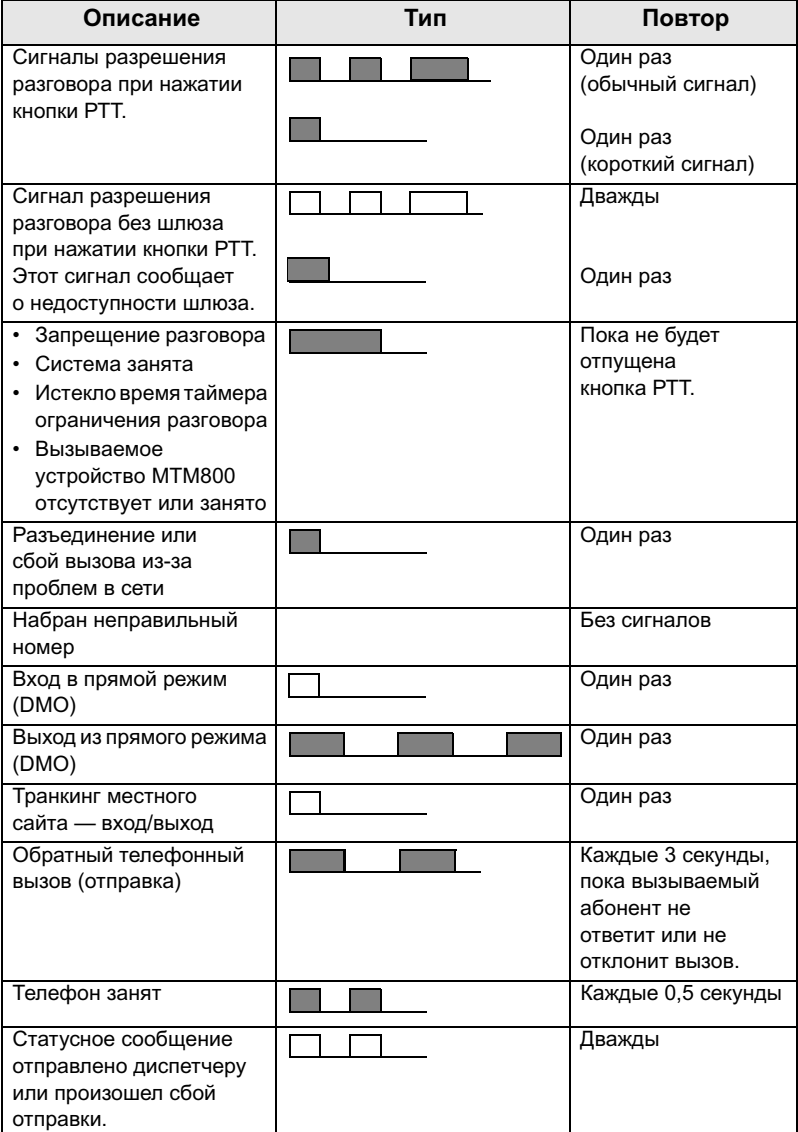

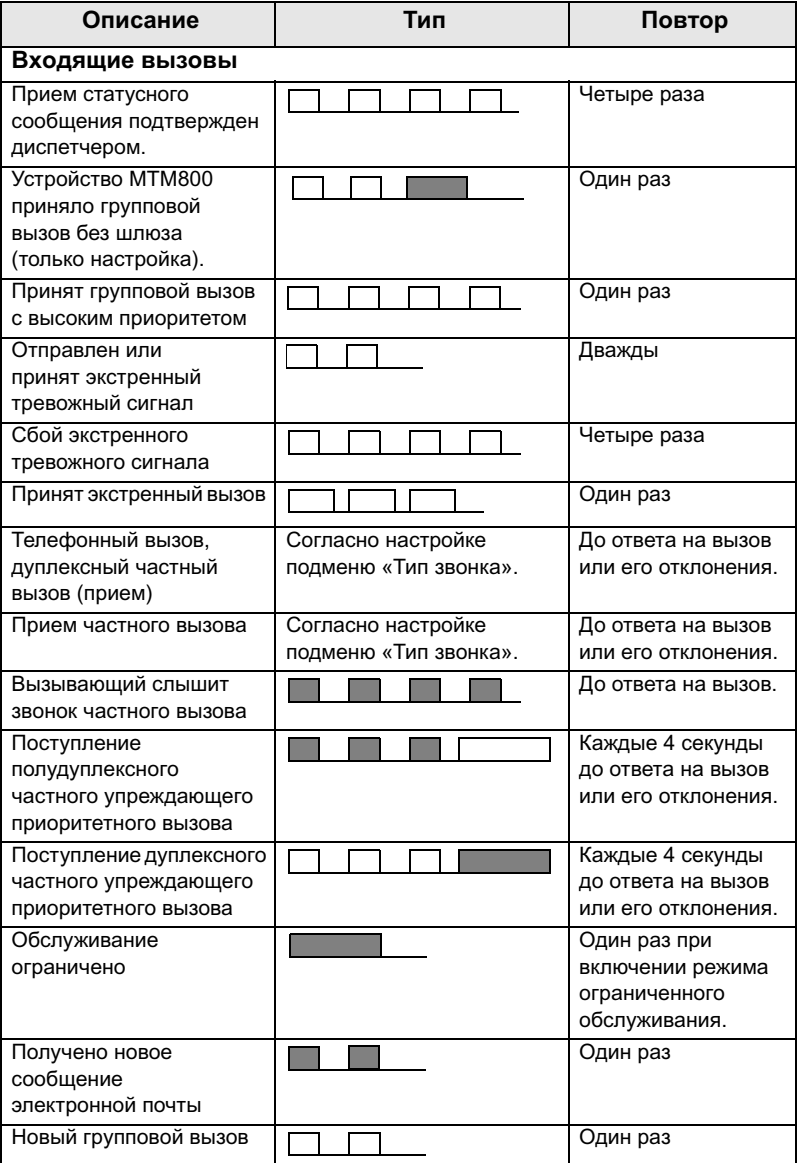

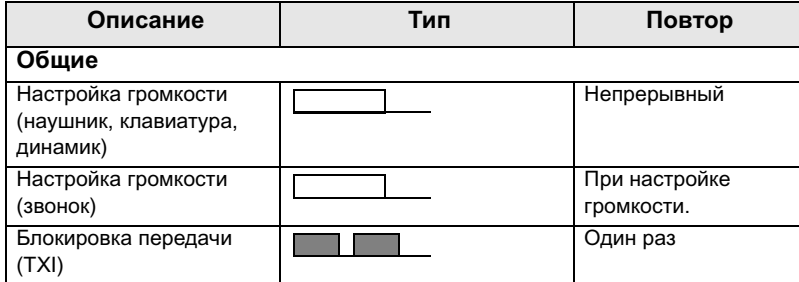

#### <span id="page-14-0"></span>**Периодическое оповещение**

Пользователь может включить или отключить эту функцию. Нажмите также (Menu) - **4 Настройка - 1 Сигналы -5 Периодич. оповещ.**, чтобы установить интервал времени между оповещениями.

## <span id="page-14-1"></span>**Обзор клавиш и кнопок**

#### <span id="page-14-2"></span>**Клавиша выбора режима**

В транковом режиме работы (TMO) для MTM800 предусмотрены четыре режима вызовов:

- Групповой режим для отправки и приема групповых вызовов.
- Частный режим для отправки и приема частных вызовов.
- Телефонный режим для отправки и приема телефонных вызовов.
- Режим АТС для отправки и приема вызовов на местные (офисные) добавочные номера.

Групповой режим является режимом по умолчанию, в который переходит MTM800, если в течение нескольких секунд не производится никаких действий.

Для циклического переключения режимов Группа, Индивидуал., Телефон. номер, и дополнительных режимов Индивидуальная АТС последовательно нажимайте клавишу (Mode).

#### <span id="page-15-0"></span>**Экранные клавиши**

Нажмите для выбора функции, отображаемой на экране непосредственно над левой или правой экранной клавишей.

#### <span id="page-15-1"></span>**Клавиша меню**

Нажмите (Menu), чтобы войти в меню. Меню MTM800 позволяет управлять настройками MTM800.

#### <span id="page-15-2"></span>**Кнопка экстренного вызова**

Для перехода в экстренный режим из любого другого режима нажмите и удерживайте клавишу  $\subset \mathbb{A}$ 

**ПРИМЕЧАНИЕ**

Время нажатия кнопки экстренного вызова по умолчанию — 0,5 секунды. Однако это время может быть перенастроено поставщиком услуг.

#### <span id="page-15-3"></span>**Функциональные клавиши**

#### **Клавиши F1–F3**

Эти клавиши поддерживают выполнение запрограммированных для них часто используемых функций одним нажатием, для чего достаточно нажать и удерживать клавишу.

#### **Цифровые клавиши**

Устройство MTM800 поддерживает выполнение часто используемых функций одним нажатием, для этого достаточно нажать и удерживать цифровую клавишу.

#### **Выполнение частного вызова одним нажатием**

Устройство MTM800 поддерживает выполнение частного вызова одним нажатием, если это настроено поставщиком услуг. Нажав назначенную для выполнения частного вызова кнопку, можно набрать номер последнего инициатора группового вызова.

## **ПРИМЕЧАНИЕ**

Время нажатия цифровых клавиш, необходимое для выполнения функции в одно касание, по умолчанию — 1 секунда. Однако это время может быть перенастроено поставщиком услуг.

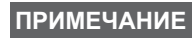

Информацию о функциях, назначенных каждой ПРИМЕЧАНИЕ Информацию о функциях, назначенных кажоой<br>ПРИМЕЧАНИЕ <mark>из клавиш F1–F3 и цифровым клавишам, можно</mark> получить у поставщика услуг.

#### **Список доступных символов:**

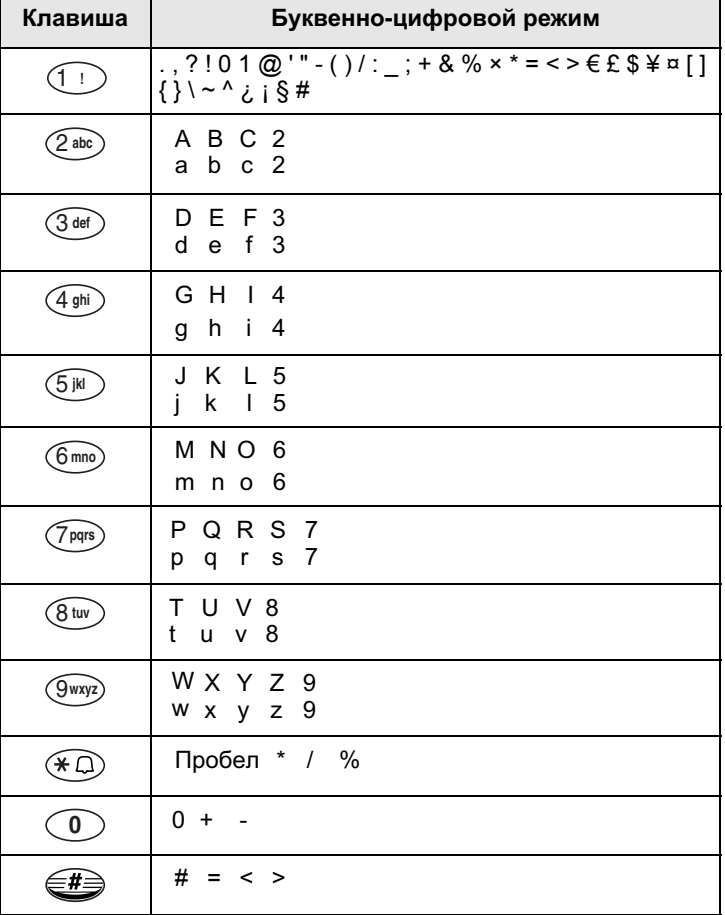

# <span id="page-17-0"></span>**Светодиодный индикатор статуса**

Светодиодный индикатор показывает состояние устройства MTM800.

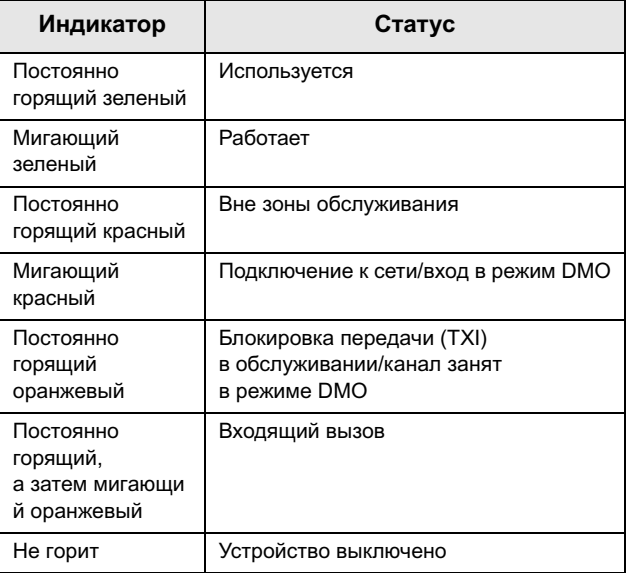

# <span id="page-17-1"></span>**Вход в пункты меню**

- **1.** В любом режиме нажмите клавишу (Menu).
- **2.** Выделите необходимый пункт, чтобы выбрать его, нажмите **Ok** или (>.
- **3.** Другой вариант: нажмите клавиши с номерами требуемых пунктов, например, нажмите **2 2 4** для доступа к меню **4 СТАТУС ПАМЯТИ**.

# <span id="page-17-2"></span>**Выход из пунктов меню**

Нажмите **Назад** или .

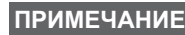

Если в течение заданного периода времени не будет ПРИМЕЧАНИЕ Если в течение заоанного периооа времени не оу<br>Н<sup>а</sup>жата какая-либо клавиша, MTM800 выйдет из пункта меню автоматически.

## <span id="page-18-0"></span>**Список пунктов меню**

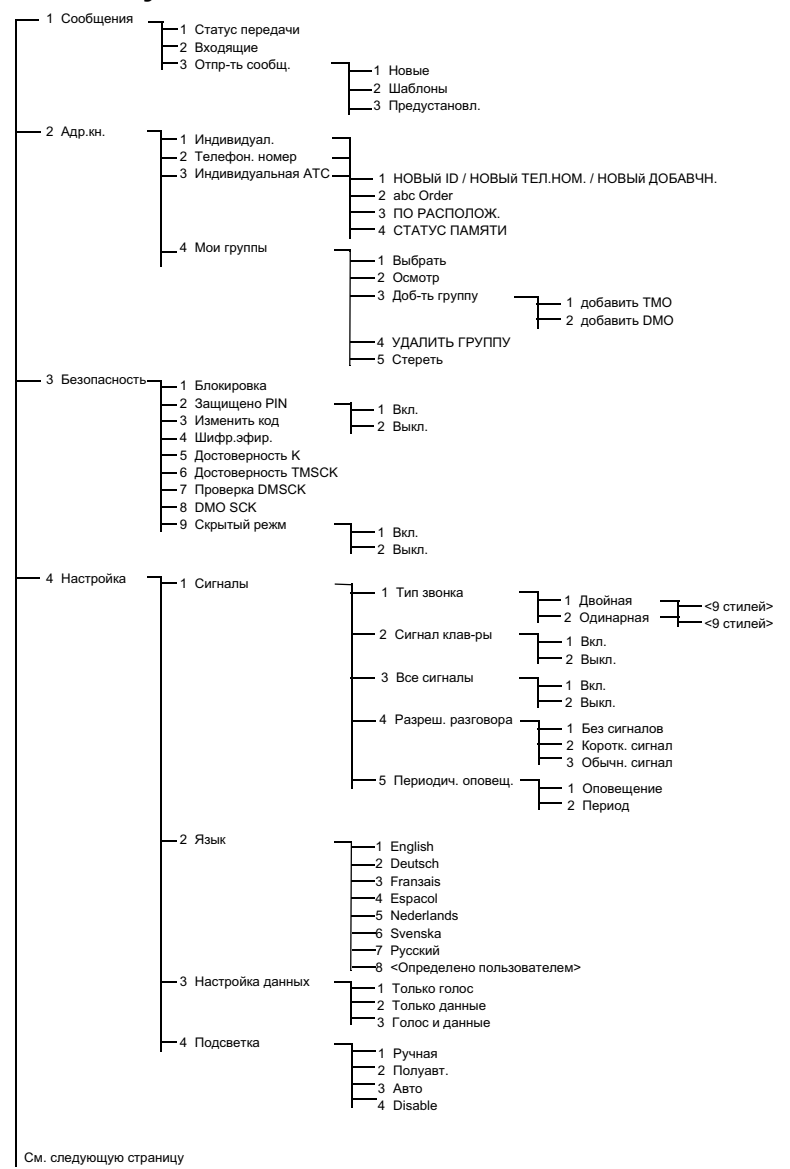

# **Список пунктов меню (продолжение)**

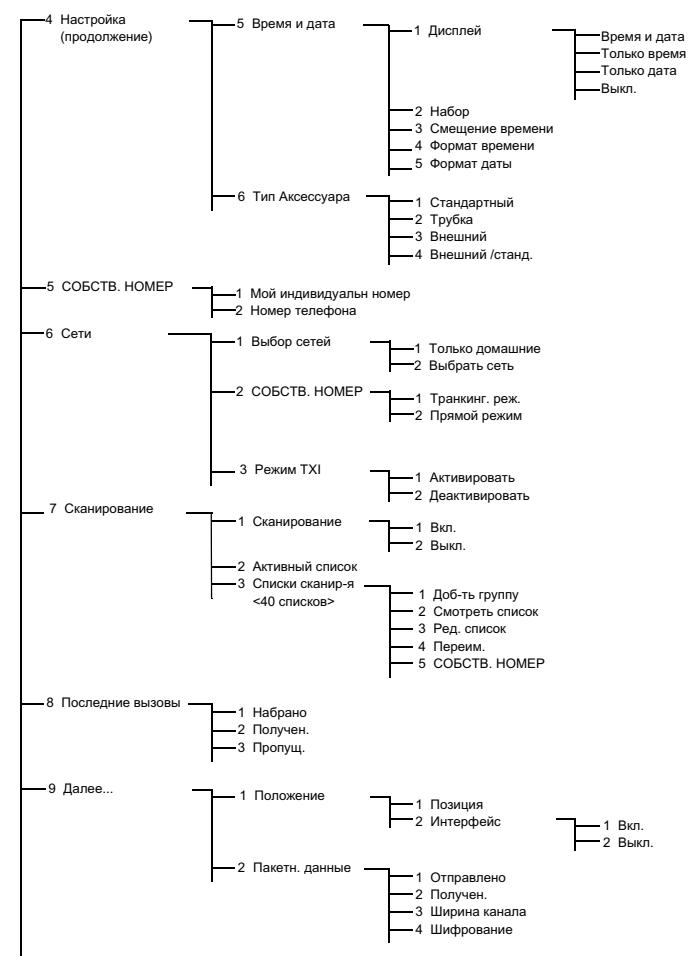

Номера некоторых пунктов меню могут отличаться ПРИМЕЧАНИЕ П<sup>омера неколюрых пунктюв меню могут оп<br>**ПРИМЕЧАНИЕ** от указанных, так как некоторые пункты</sup> меню могут включаться или отключаться поставщиком услуг.

# <span id="page-20-0"></span>**Дисплей**

## <span id="page-20-1"></span>**Значки на дисплее**

При включении устройства MTM800 в верхней части дисплея отображаются значки, указывающие на следующие состояния:

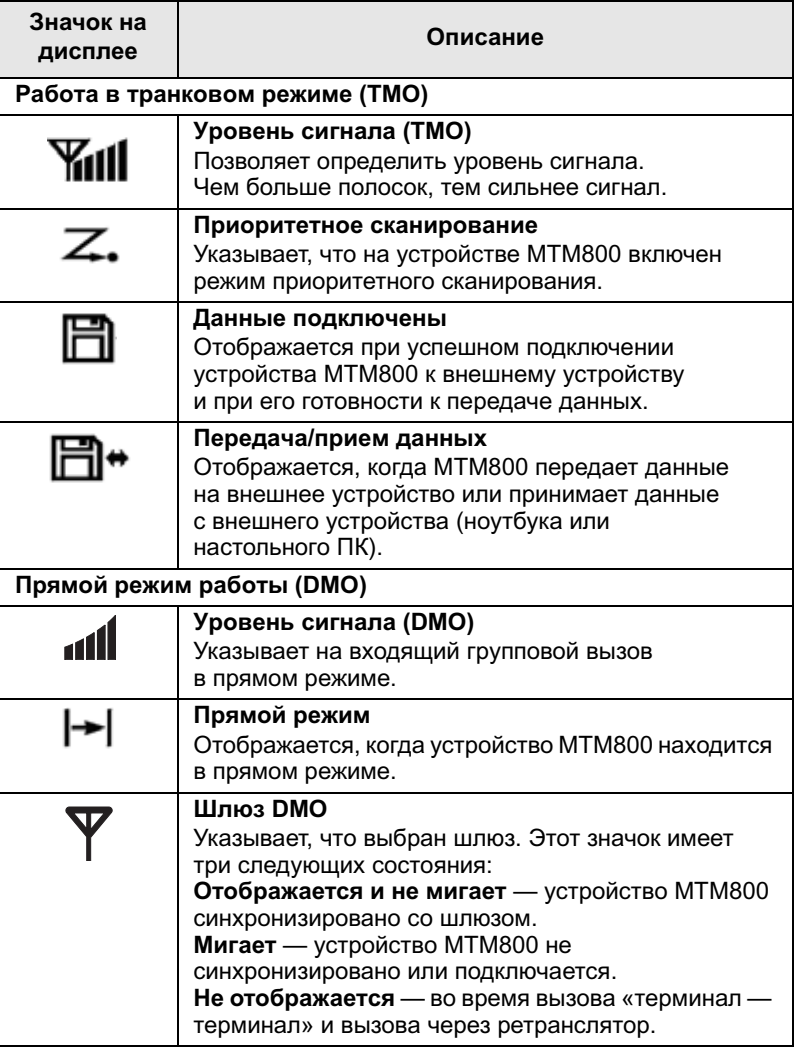

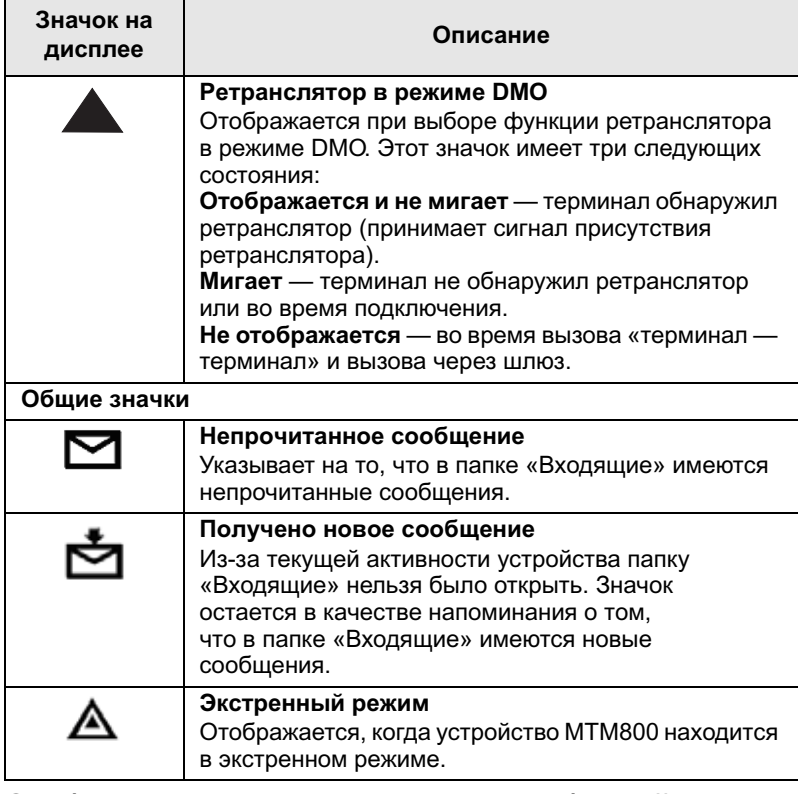

## <span id="page-21-0"></span>**Отображение длинных чисел или сообщений**

Многоточие после номера или сообщения указывает на то, что продолжение на следующей странице. Чтобы прочитать следующую «цифровую» страницу, нажмите **Далее**. Чтобы вернуться к предыдущей странице, нажмите **Далее**. Чтобы прочитать следующую «текстовую» страницу, нажмите  $\textcircled{\textsf{}}$ . Чтобы вернуться к предыдущей странице, нажмите  $\left( \widehat{\right)$ .

## <span id="page-22-1"></span><span id="page-22-0"></span>**Включение/отключение питания MTM800 (кнопка питания)**

Чтобы включить питание (**Вкл.**), нажмите и удерживайте нажатой кнопку питания. Устройство MTM800 выполняет самопроверку и регистрацию. После успешной регистрации устройство MTM800 готово к работе.

Чтобы отключить питание (**Выкл.**), нажмите и удерживайте нажатой кнопку питания. Раздается звуковой сигнал, и на дисплее отображается сообщение **Выкл-е питания**.

# <span id="page-22-2"></span>**Включение питания устройства MTM800 (синхронно с системой зажигания автомобиля)**

Если устройство MTM800 настроено на работу в режиме синхронизации с системой зажигания автомобиля, питание устройства будет включено одновременно с запуском системы зажигания.

# <span id="page-22-3"></span>**Включение питания устройства MTM800 (экстренный ножной переключатель)**

Если экстренный ножной переключатель подключен, а устройство MTM800 выключено, для включения устройства нажмите на экстренный ножной переключатель. Питание устройства MTM800 будет включено в экстренном режиме.

# <span id="page-22-4"></span>**Включение питания с активной функцией блокировки передачи**

При включенном питании (Вкл.) режим TXI остается включенным.

Будет предложено либо выйти из режима TXI (Вкл.), либо оставить его включенным.

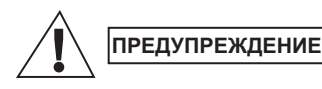

Перед тем, как деактивировать блокировку передачи, необходимо покинуть зону с ограничениями.

Нажмите экранную клавишу **Да** для отключения режима TXI. Если перед этим устройство MTM800 использовалось в транковом режиме (TMO), оно зарегистрируется в сети. Если перед этим устройство MTM800 использовалось в прямом режиме, оно останется в прямом режиме.

При нажатии Нет в транковом режиме устройство MTM800 выключается; при нажатии Нет в режиме DMO устройство остается в режиме DMO при выбранном TXI.

# <span id="page-23-0"></span>**Удаление рации**

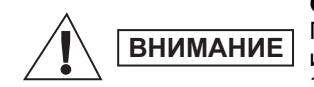

#### **СПОСОБ 1.**

Перед отключением рации от основного источника питания 13,2 В:

1. Выключите рацию.

2. Отпустив кнопку отключения питания, подождите не менее 4 секунд.

Отключите рацию от основного источника питания 13,2 В.

#### **СПОСОБ 2.**

Отключите основной источник питания, НЕ ВЫКЛЮЧАЯ рацию.

# <span id="page-23-1"></span>**Разблокировка устройства MTM800**

Устройство MTM800 может заблокироваться при включении питания.

Для разблокирования MTM800 после включения питания введите код, когда на дисплее появится соответствующее сообщение. Устройство MTM800 перейдет к исходному режиму.

# <span id="page-24-1"></span><span id="page-24-0"></span>**Вход в режим TMO или DMO**

Войти в режим TMO или DMO можно одним из следующих способов:

- Нажмите (Menu) 6 2 1 (TMO), если устройство MTM800 находится в режиме DMO.
- Нажмите (Menu) 6 2 2 (DMO), если устройство MTM800 находится в режиме TMO.
- Нажмите кнопку, запрограммированную на вход в TMO/DMO одним нажатием (если она запрограммирована поставщиком услуг).

# <span id="page-24-2"></span>**Вызовы (работа в транковом режиме)**

# <span id="page-24-3"></span>**Групповые вызовы в режиме TMO**

Групповой вызов — это способ связи между вами и другими членами разговорной группы. Группа представляет собой несколько абонентов, которые могут участвовать в групповых вызовах и/или инициировать групповые вызовы.

Разговорные группы делятся на **диапазоны**. Каждый диапазон может содержать несколько разговорных групп.

#### <span id="page-24-4"></span>**Выполнение группового вызова в режиме TMO**

- **1.** Нажимайте (Mode) до тех пор, пока на дисплее не появится «Груп. режим».
- **2.** Если выбраны необходимая разговорная группа и диапазон, нажмите и удерживайте нажатой кнопку **PTT**. Дождитесь сигнала «линия свободна», а затем говорите в микрофон. Для прослушивания отпустите кнопку **РТТ**.
- **3.** При необходимости вызвать разговорную группу, отличную от показанной, прокрутите разговорные группы.
- **4.** Чтобы выбрать диапазон, отличный от показанного, нажмите **Парам.**, а затем **ДИАПАЗОН**. Прокрутите диапазоны. Нажмите **Ok**, чтобы выбрать диапазон. Нажмите **Назад**, чтобы отменить прокрутку диапазонов.

При инициировании вызова все члены выбранной разговорной группы, устройства которых включены, получат этот групповой вызов.

#### Если вы находитесь вне зоны действия сети выбранной разговорной группы, на дисплее отображается сообщение «Нет группы». В таком случае необходимо выбрать новую разговорную группу, с которой можно работать в данном месте. **ПРИМЕЧАНИЕ**

#### <span id="page-25-0"></span>**Прием групповых вызовов в режиме TMO**

Если устройство MTM800 не находится в режиме вызова, оно автоматически переключится в групповой режим и примет передачу. Для ответа на вызов нажмите и удерживайте кнопку **PTT**.

На дисплее устройства MTM800 отображается имя группы и личный номер вызывающего или его псевдоним, если он был ранее сохранен в списке контактов.

ПРИМЕЧАНИЕ <sup>При получении группового вызова подается</sup> тональный сигнал «Новый групповой вызов».

ПРИМЕЧАНИЕ <sup>Для настройки оповещения о входящем вызове,</sup> см. настройки в пункте меню «Сигналы».

#### <span id="page-25-1"></span>**Прием циркулярных вызовов в режиме TMO**

Циркулярный вызов (называемый также вызовом всего сайта) — это групповой вызов в высоким приоритетом, выполняемый оператором пульта управления (или диспетчером) и направляемый всем пользователям. Устройства MTM800 настроены для мониторинга циркулярных вызовов, однако пользователи не могут ответить на них.

Циркулярный вызов имеет преимущество перед текущим групповым вызовом с тем же или более низким приоритетом.

# <span id="page-26-0"></span>**Вызовы (прямой режим работы)**

# <span id="page-26-1"></span>**Групповые вызовы в режиме DMO**

В режиме DМО устройство MTM800 можно использовать без инфраструктуры поставщика услуг.

Прямой режим позволяет устанавливать связь с другими терминалами, которые работают в прямом режиме на той же частоте и в той же группе, что и устройство MTM800.

В режиме DMO можно выполнять только ПРИМЕЧАНИЕ вызовы следующих типов: групповые, экстренные групповые, частные и частные полудуплексные вызовы.

Вы можете получить вызов от выбранной разговорной группы и от открытой группы. (Открытая группа — это группа, включающая все группы DMO.)

При инициировании вызова члены выбранной разговорной группы, устройства которых включены, получат этот групповой вызов.

В режиме DMO устройство MTM800 может установить связь с транковой системой (и наоборот), если в устройстве MTM800 включен параметр «Шлюз».

#### <span id="page-26-2"></span>**Выполнение группового вызова в режиме DMO**

- **1.** Войдите в **Прямой режим**, выбрав в меню пункт Прямой режим.
- **2.** Если выбрана необходимая разговорная группа и диапазон, нажмите и удерживайте нажатой кнопку **PTT**. Дождитесь сигнала «линия свободна», а затем говорите в микрофон. Для прослушивания отпустите кнопку **РТТ**.

## <span id="page-26-3"></span>**Прием группового вызова в режиме DMO**

Групповые вызовы DMO можно принимать только в том случае, если устройство MTM800 находится в режиме DMO. На устройстве MTM800 отображается личный номер вызывающего или его псевдоним, а также имя разговорной группы.

# <span id="page-26-4"></span>**Выход из режима DMO**

Чтобы выйти из режима DMO, выберите другой режим работы, в котором должен функционировать MTM800.

# <span id="page-27-0"></span>**Вызовы (частные и телефонные вызовы)**

# <span id="page-27-1"></span>**Частный вызов**

Частный вызов, называемый также двухточечной связью или личным вызовом, представляет собой связь между двумя абонентами. Разговор нельзя прослушать через другие терминалы. Этот вызов может быть:

- полным дуплексным вызовом (если допускается системой) в режиме TMO или
- стандартным полудуплексным вызовом в режиме TMO или DMO

#### <span id="page-27-2"></span>**Выполнение частного вызова**

- **1.** Чтобы перейти в частный режим, нажимайте до тех пор, пока на дисплее не появится сообщение Частный режим.
- **2.** Введите номер лица, которого хотите вызвать.
- **3.** Нажмите и отпустите кнопку **PTT**. Раздастся длинный непрерывный гудок. Дождитесь ответа вызываемого лица.
- **4.** Нажмите и удерживайте кнопку **PTT**. Дождитесь сигнала «линия свободна» (если он настроен), говорите; отпустите кнопку **PTT** для прослушивания.
- **5.** Чтобы завершить вызов, нажмите . Если вызванный абонент завершает вызов, то отображается сообщение **Вызов завершен**.
- **6.** Чтобы вернутся к частному режиму, нажмите клавишу **Назад**.

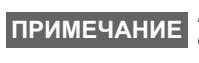

В режиме блокировки передачи отображается ПРИМЕЧАНИЕ В <sup>режиме</sup> олокаровка переоача оптооражает<br>в кодящий частный вызов, но ответить на него нельзя.

#### <span id="page-28-0"></span>**Прием частного вызова**

Если устройство MTM800 настроено поставщиком услуг на автоматическое переключение режима:

- **1.** MTM800 автоматически переключится в Частный режим. На дисплее появится идентификация вызывающего.
- **2.** Чтобы ответить на входящий вызов, нажмите кнопку **PTT**.
- **3.** Чтобы завершить вызов, нажмите клавишу  $\mathcal{F}$ ). Будет выполнен автоматический возврат к режиму, который был активен до поступления входящего вызова.

Если устройство MTM800 настроено поставщиком услуг на переключение режима вручную:

- **1.** Если устройство MTM800 находится **НЕ** в частном режиме, ежеминутно на дисплее отображается сообщение **Индивидуальный вызов** и идентификатор вызывающего. Будет выполнен автоматический возврат к режиму, который был активен до поступления входящего вызова.
- 2. Чтобы ответить на вызов, нажмите клавишу (Mode), а затем кнопку **PTT**.
- **3.** Чтобы завершить вызов, нажмите клавишу  $\mathcal{L}$ .

Если вызванный абонент завершает вызов, то отображается сообщение **Вызов завершен**.

ПРИМЕЧАНИЕ <sup>Для настройки оповещения о вызове, см. настройки<br>в пункте меню «Сигналы».</sup>

# <span id="page-29-0"></span>**Телефонные вызовы и вызовы учрежденческих АТС**

**Телефонный режим** позволяет выполнять вызовы номеров обычного или сотового телефона. В данном описании мы называем такие номера «телефонными номерами».

Режим **учрежденческой автоматической телефонной станции (PABX)** позволяет выполнять вызовы местных (офисных) добавочных номеров. Вызов этого типа требует активации, выполняемой поставщиком услуг.

Оба режима имеют сходные особенности набора номера.

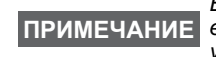

В режиме блокировки передачи отображается входящий телефонный вызов или вызов учрежденческой АТС, но ответить на него нельзя.

## <span id="page-29-1"></span>**Выполнение телефонного вызова или вызова учрежденческой АТС**

1. Нажимайте клавишу (Mode) до тех пор, пока на дисплее не появится **Телефонный режим**.

Если необходимо выполнить вызов учрежденческой АТС, нажмите (Mode) еще раз. На дисплее появится Режим АТС**вызовов**.

**2.** Далее следуйте инструкциям по выполнению и приему частных телефонных вызовов.

## <span id="page-29-2"></span>**Управление звуком**

Передача голосовых сообщений (VOX) позволяет пользователю передавать голосовые сообщения, а также сообщения, записанные с помощью громкой связи. Рация обнаруживает звуковые сообщения автоматически, если для дуплексного частного вызова и телефонного вызова используется ручной микрофон.

Данная функция доступна только в том случае, ПРИМЕЧАНИЕ если она включена поставщиком услуг. Если эта функция отключена, передача начинается после нажатия кнопки PTT.

<span id="page-30-0"></span>Можно отправлять и получать **экстренные групповые** вызовы в **транковом режиме** (TMO) или в **прямом режиме** (DMO). Если терминал настроен на работу через шлюз, экстренные вызовы можно посылать через шлюз.

Можно инициировать экстренный групповой вызов и принимать его от выбранной разговорной группы (TMO и DMO).

Поставщик услуг настроит экстренный тревожный сигнал и горячий микрофон.

Экстренные вызовы будут иметь приоритет в системе.

#### <span id="page-30-1"></span>**Вход или выход из экстренного режима (TMO и DMO)**

Для входа в экстренный режим из любого другого режима нажмите и **удерживайте нажатой** клавишу экстренного

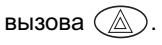

Время нажатия кнопки экстренного вызова по ПРИМЕЧАНИЕ умолчанию - 0,5 секунды. Время может быть задано поставщиком услуг.

Для настройки оповещения о вызове, см. настройки в пункте меню «Сигналы». **ПРИМЕЧАНИЕ**

Для выхода из экстренного режима нажмите и удерживайте нажатой клавишу **Назад**. Произойдет переключение в нормальный групповой режим.

# <span id="page-30-2"></span>**Скрытый экстренный режим**

Скрытый экстренный режим включается поставщиком услуг; при этом для работы в экстренном режиме отключаются все звуковые и видео оповещения.

Только экстренный частный вызов является исключением для этой функции. **ПРИМЕЧАНИЕ**

## <span id="page-31-0"></span>**Отправка экстренного тревожного сигнала**

В экстренном режиме устройство MTM800 автоматически передает экстренный тревожный сигнал. Он передается в следующих случаях:

- автоматически при входе в экстренный режим;
- при нажатии клавиши экстренного вызова  $(\wedge)$ , если устройство MTM800 уже находится в экстренном режиме.

После отправки сигнала тревоги на дисплее появится одно из следующих сообщений о доставке:

- **Сигнал тревоги передан**
- **Ошибка отправки сигнала тревоги**

В обоих случаях через несколько секунд устройство перейдет к основному экрану экстренного режима.

Поскольку в режиме DMO подтверждение доставки не предусмотрено, сообщение **«Сигнал тревоги передан» подтверждает лишь передачу сигнала**.

**ПРИМЕЧАНИЕ**

Некоторые системы не поддерживают функцию экстренного тревожного сигнала, когда пользователь находится в автономном режиме.

**ПРИМЕЧАНИЕ**

Экстренный тревожный сигнал — это специальное статусное сообщение, посылаемое диспетчеру, который контролирует данную выбранную разговорную группу. Его можно использовать в диспетчерских системах для выделения экстренных вызовов.

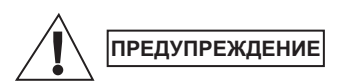

Нажатие кнопки экстренного вызова, даже если активирован режим блокировки передачи, приводит к немедленному включению передачи MTM800. При включении экстренного режима нахождение устройства MTM800 в зоне, чувствительной к РЧ-излучению, **НЕ ДОПУСКАЕТСЯ**.

# <span id="page-32-0"></span>**Функция горячего микрофона**

Если в устройстве MTM800 поставщиком услуг была запрограммирована функция горячего микрофона, можно выполнять экстренные групповые вызовы и говорить с диспетчером (и членами разговорной группы), не нажимая и удерживая нажатой кнопку **PTT**. Микрофон останется открытым в течение запрограммированного поставщиком услуг времени.

Микрофон останется открытым до тех пор, пока:

- не истечет время работы горячего микрофона;
- не будет нажата кнопка **РТТ** во время работы горячего микрофона;
- не будет нажата клавиша **Конец**.

В конце времени работы горячего микрофона появится сообщение **Экстр. мик. вкл.**, и устройство MTM800 перейдет обратно в экстренный режим. Функция горячего микрофона деактивируется и РТТ начинает работать в нормальном режиме.

При необходимости горячий микрофон можно снова включить путем нажатия клавиши экстренного вызова.

# <span id="page-32-1"></span>**Выполнение экстренного группового вызова**

- Горячий микрофон включен. Для выполнения экстренного группового вызова нажмите и удерживайте нажатой **кнопку экстренного вызова**.
- Горячий микрофон выключен. Для выполнения экстренного группового вызова нажмите и удерживайте нажатой **кнопку экстренного вызова**. Когда на дисплее появится экстренный групповой вызов, удерживайте нажатой кнопку **PTT** и дождитесь сигнала «линия свободна» (если он настроен) и говорите. Для прослушивания отпустите кнопку **РТТ**.

## <span id="page-33-1"></span><span id="page-33-0"></span>**Отправка статусного сообщения**

Выберите нужную группу и нажмите (Menu) **- 1 Сообщения -1 Статус передачи - Ok**. Чтобы отправить статусное сообщение, выберите статус и нажмите кнопку **PTT**.

## <span id="page-33-2"></span>**Отправка нового сообщения**

Нажмите (Menu) **- 1 Сообщения - 1 Новые - Ok**. Напишите сообщение. Нажмите **Парам.** и выберите **Отправ.** Выберите получателя или введите номер. Чтобы отправить сообщение, нажмите кнопку **PTT**.

## <span id="page-33-3"></span>**Отправка сообщения, определенного пользователем**

Нажмите (Menu) **- 1 Сообщения - 2 Шаблоны - Ok**. Выполните прокрутку и выберите нужный шаблон. Нажмите **Парам.**  и выберите **Отправ.** Выберите получателя или введите номер. Чтобы отправить сообщение, нажмите кнопку **PTT**.

# <span id="page-33-4"></span>**Отправка предустановленного сообщения**

Нажмите (Menu) **- 1 Сообщения - 2 Шаблоны - Ok**. Выполните прокрутку и выберите нужный шаблон. Для редактирования сообщения нажмите **Редакт.** Введите информацию. Чтобы отправить сообщение, нажмите кнопку **PTT**.

# <span id="page-34-0"></span>**Обработка новых входящих текстовых сообщений**

При получении сообщения начнет мигать значок и устройство MTM800 выдаст тональный сигнал.

Для входа в папку «Входящие» нажмите (Menu) **- 1 Сообщения -2 Входящие - Ok**. Выберите сообщение и нажмите экранную клавишу **Читать**. При чтении длинного сообщения нажмите **Далее**, чтобы перейти к следующей странице, и **Bыход**, чтобы вернуться к предыдущей.

# <span id="page-34-1"></span>**Обработка старых сообщений**

Нажмите (Menu) **- 1 Сообщения - 2 Входящие - Ок**. Выберите сообщение и нажмите **Парам.** Выбрав соответствующий пункт, можно прочитать или удалить одно из сообщений или удалить все сообщения.

#### <span id="page-35-0"></span>**Одно нажатие**

Две боковые клавиши и цифровые клавиши (0–9) могут быть запрограммированы поставщиком услуг на выполнения различных функций, например переключение из режима TMO в режим DMO и обратно.

Нажмите и удерживайте клавишу нажатой, чтобы увидеть функцию, на которую она запрограммирована.

#### **Папка «Мои группы»**

Можно выбрать любую группу (TMO или DMO) и добавить ее в персональную папку.

Для быстрого доступа к папке «Мои группы» нажмите (Menu) -**2 Адр.кн. - 4 Мои группы**.

#### **Переключение режимов**

Для циклического переключения между групповым, частным, телефонным режимом и режимом АТС последовательно нажимайте клавишу (Mode).

#### **Переключение между режимами TMO и DMO**

Для перехода из режима TMO в режим DMO нажмите

**622**. **Menu**

Для перехода из режима DMO в режим TMO нажмите

**621**. **Menu**

#### **Установка времени и даты**

Время и дата синхронизируются инфраструктурой. Если вы находитесь вне зоны приема сигналов инфраструктуры, то время и дату можно установить вручную.

• Чтобы установить время и дату, нажмите (Menu) 4 5 2. Введите время и дату с помощью навигационной клавиши и/или цифровой клавиатуры.

#### **MOTOROLA MTM800Мобильный терминал** Справочное руководство

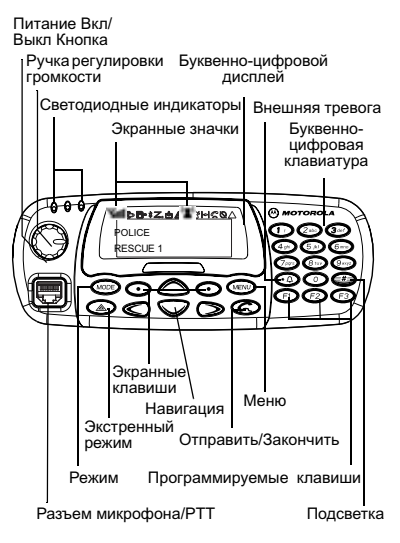

#### **Выполнение телефонного вызова/ вызова учрежденческой АТС Выполнение частного вызова <sup>в</sup> режиме TMO Выполнение частного дуплексного вызова в режиме TMO** *Нажмите,*  **Mode***чтобы выбрать*  **Телефон. номер** *или*  **Индивидуальная АТС** *Наберите номер или выберите его из адресной книги Нажмите, чтобы выполнить вызов Раздаются гудки Вызываемый абонент отвечаетГоворите <sup>и</sup> слушайте Нажмите, чтобы завершить вызов Нажмите,*  **Mode***чтобы выбрать*  **Индивидуал.** *Наберите номер или выберите его из адресной книги Нажмите <sup>и</sup> отпустите кнопку* **PTT** *Раздаются гудки Вызываемый абонент отвечаетНажмите <sup>и</sup> отпустите кнопку* **PTT** *Раздается тональный сигнал (если настроен) Говорите Нажмите <sup>и</sup> удерживайте нажатой кнопку* **PTT** *завершить вызов Нажмите, чтобы Нажмите,*  **Mode***чтобы выбрать*  **Индивидуал.** *Наберите номер или выберите его из адресной книги Нажмите, чтобы выполнить вызов Раздаются гудки Вызываемый абонент отвечаетГоворите <sup>и</sup> слушайте Нажмите, чтобы завершить вызов*

#### **Выполнение частного вызова <sup>в</sup> режиме DMO**

 $\approx$ 

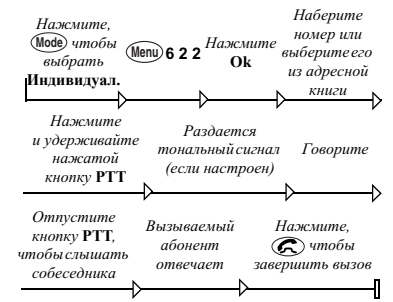

#### **Выполнение группового вызова <sup>в</sup> режиме TMO**

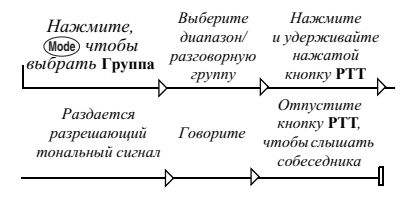

# <span id="page-37-0"></span>**Русский**

#### **Русский**

вызовов.

- АТС либо • нажмите кнопку Р I I для всех других
- нажиите  $\mathfrak{S}$  в случае телефонного вызова или вызова учрежденческой
- входящего вызова, и раздается сигнал вызова. Чтобы ответить на вызов,
- **Ответ на вызов** Устройство MTM800 переходит в режим
- Для разговора в экстренном режиме нажмите и удерживайте нажатой кнопку **РТТ**. При использовании функции «Горячий микрофон» дождитесь появления , после чего **Экстр. мик. вкл.** сообщения . **PTT** можно говорить, не нажимая кнопку Для выхода из экстренного режима нажмите и удерживаите клавишу **Назад**.
- Нажмите и удерживайте нажатой клавишу . Автоматически отправляется экстренный тревожный сигнал.
- **Выполнение экстренного группового вызова в режиме TMO**

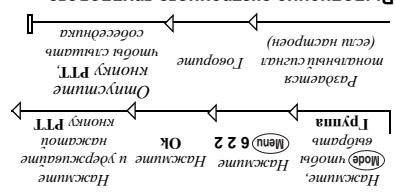

#### **Выполнение группового вызова <sup>в</sup> режиме DMO**

#### *<i><u>оппридофни</u>* **. Редакт PTT** *Нажмите требуемую Нажмите Введите нужный* **МО** эшпкжрµ *әшпdәд199 п* **. Предустановл 3 1 3 Menu** *шаблоны Выберите*   $\partial$ *пипилаход* **сообщения Отправка предустановленного**  *введите номер* **. Отправ PTT** *получателя или и выберите Нажмите Выберите*  **. Парам** *Нажмите пинжли эшпадоров п* **Ok** *Нажмите шаблоны*  **Шаблоны 2 1**  $\mathbf{C}$  **1**  $\mathbf{C}$ *Выберите Прокрутите*  **пользователем Отправка сообщения, определенного**  Ŀ *введите номер* **. Отправ** *получателя или и выберите*  **PTT** *Нажмите Выберите*  **. Парам** *Нажмите*  **Ok** *Нажмите*  **1 3 Menu** *сообщение* **Новые 1** *Выберите Напишите*  **Отправка нового сообщения** *отправить чтобы*  **1 1 Menu** *Нажмите* **Ok** *Выберите статус ,* **PTT** *кнопку Нажмите*

**Отправка статуса Сообщение**

- $\cdot$  С) или  $\odot$  этимжвн . **Ok** • Выбор пункта меню. Нажмите . **Назад** • Выход из меню. Нажмите
	- - Прокрутка пунктов меню.
	- Вход в меню. Нажмите . **Menu**

#### **Использование меню**

**набранного номера** Для вызова последнего набранного номера . **PTT** в режиме частного вызова нажмите  $\mathfrak{D}$  этммжын эммжэq- $\mathfrak{I}$ - $\mathfrak{I}$ Моннофэпэт В для отображения последнего набранного номера или списка последних набранных номеров. При наличии такого списка выберите в нем требуемый номер.  $\mathbb{C}$  этммжын ваосыа отондотаоп впД

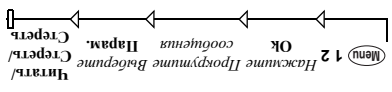

#### **Обработка старых сообщений**

**Повторный набор последнего** 

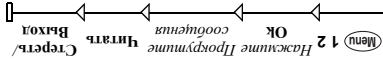

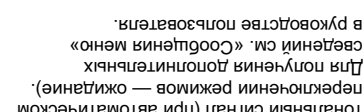

тональный сигнал (при автоматическом

значок и устройство MTM800 выдаст

#### **Обработка новых входящих текстовых сообщений** При получении сообщения начнет мигать

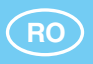

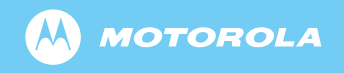

www.motorola.com/tetra

68015000041-A

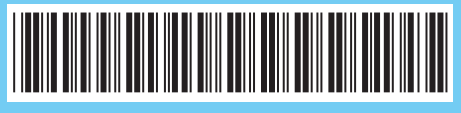

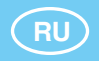

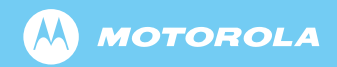

www.motorola.com/tetra

68015000064-A

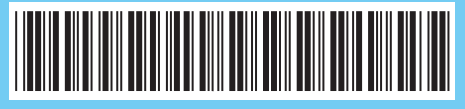